# **Задания планировщика**

Планировщик предназначен для автоматического выполнения определенных действий с заданной периодичностью. Если в настройка системы указан **Сервер**, то планировщика можно будет запустить только с данного сервера (рис.1).

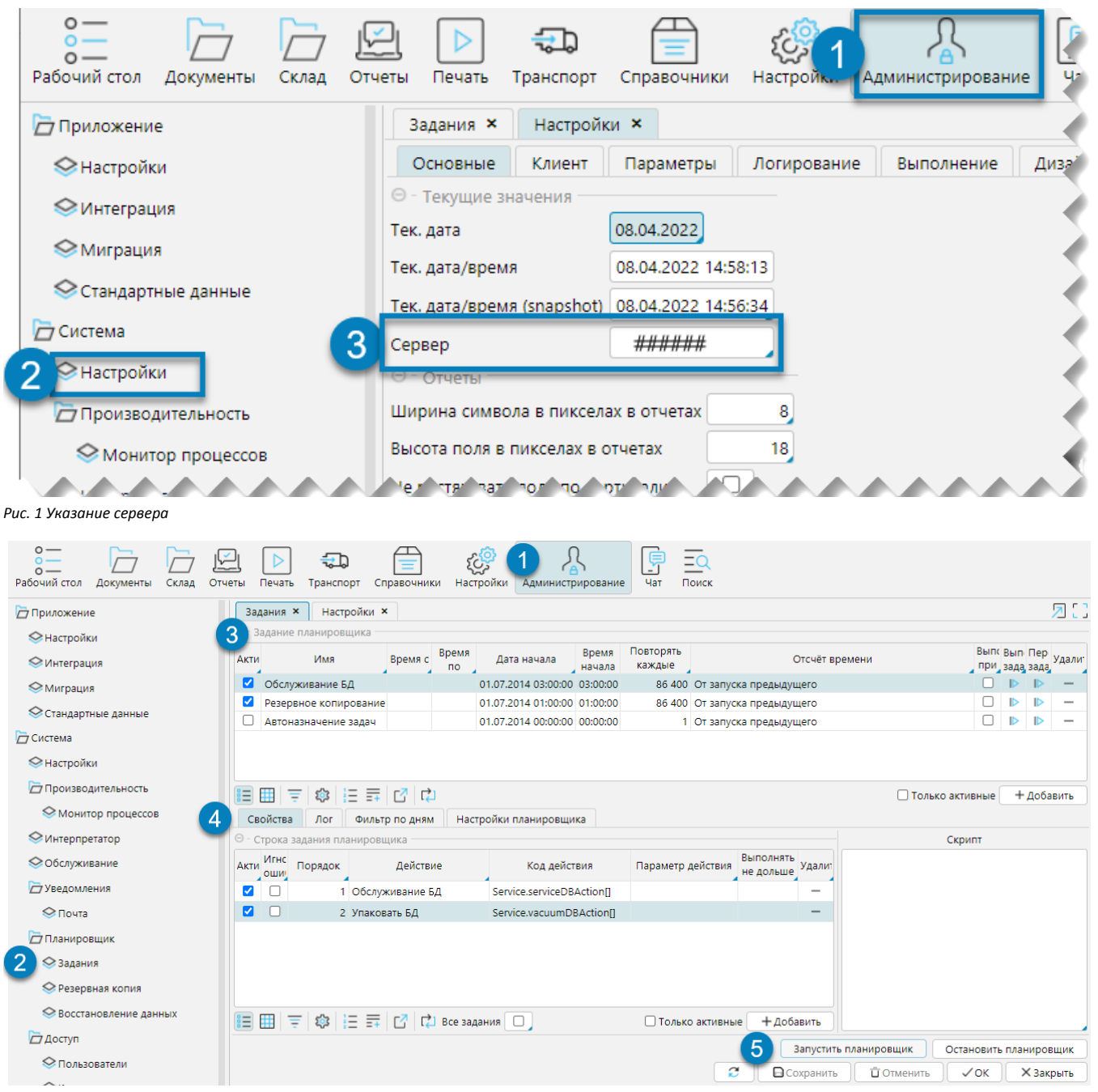

*Рис. 2 Форма Задания планировщика*

Настройка планировщика осуществляется в меню **Администрирование** - **Планировщик** - **Задания** (рис. 2). Из данной формы можно осуществлять запуск планировщика по кнопке **Запустить планировщик**, либо остановку – **Остановить планировщик** (рис. 2(5)). На форме определяется перечень заданий к выполнению (рис. 2(3)) и подробности настройки и выполнения каждого задания (рис. 2(4)).

# Список заданий

Для формирования списка задания используются кнопки **Добавить**, **Удалить** (рис. 3(1,2)). Планировщик будет выполнять только активные задания – отметка **А ктивно** (рис. 3(5)). Для каждого задания задаются обязательные параметры (рис. 3(3)):

**Дата/Время начала** – задание будет выполняться только после наступления указанной даты. Время в данном поле не привязано к Дате начала – она привязана к текущей дате и указывает на время первого (в рамках суток) запуска задания. От этого времени идет отсчет для повторного выполнения задания – периодичность задается в поле (). Если периодичность больше суток (86400 секунд), то датой начала отсчета является дата запуск (перезапуска) сервера.

- **Повторять каждые** (секунд) периодичность выполнения задания.
- **Отсчет времени** указывается момент, с которого осуществлять отсчет времени для повторного выполнения задания: либо *От окончания предыдущего*, либо *От запуска предыдущего*.

Также могут быть заданы и необязательны параметры (рис. 3(4)):

- **Имя** название задания
- **Время с/Время по** временное ограничение на выполнение задания в рамках суток.
- **Выполнять при старте** задание выполняется только при запуске (перезапуске) сервера.

Для каждого задания доступны кнопки (рис. 3(2)):

- **Выполнить задание** ручной способ выполнить задание. Задание запускается сразу по нажатию кнопки. Если при нажатии кнопки задание еще не было завершено, то оно будет запущено дважды.
- **Перезапустить задание** ручной способ выполнить задание. Задание запускается сразу по нажатию кнопки, Если, при нажатии кнопки, задание еще не было завершено, то оно будет остановлено и запущено вновь.
- **Удалить** удалить задание.

|                                             | кание планировщика                                                                                                |         |                      | З                            |                 |                     |                               |  |                                       |  |                          |
|---------------------------------------------|----------------------------------------------------------------------------------------------------|---------|----------------------|------------------------------|-----------------|---------------------|-------------------------------|--|---------------------------------------|--|--------------------------|
| Акти                                        | Имя                                                                                                    | Время с | Время  <br><b>no</b> | Дата начала                  | Время<br>начала | Повторять<br>каждые | Отсчёт времени                |  | Вып Вып Пер удали<br>, при зада зада, |  |                          |
|                                             | Обслуживание БД                                                                                                   |         |                      | 01.07.2014 03:00:00 03:00:00 |                 |                     | 86 400 От запуска предыдущего |  |                                       |  | $\overline{\phantom{a}}$ |
| ✓                                           | Резервное копирование                                                                                             |         |                      | 01.07.2014 01:00:00 01:00:00 |                 |                     | 86 400 От запуска предыдущего |  |                                       |  | $\overline{\phantom{a}}$ |
|                                             | Автоназначение задач                                                                                              |         |                      | 01.07.2014 00:00:00 00:00:00 |                 |                     | От запуска предыдущего        |  |                                       |  | $\overline{\phantom{a}}$ |
|                                             |                                                                                                    |         |                      |                              |                 |                     |                               |  |                                       |  |                          |
|                                             |                                                                                                    |         |                      |                              |                 |                     |                               |  |                                       |  |                          |
|                                             |                                                                                                    |         |                      |                              |                 |                     |                               |  |                                       |  |                          |
| 目囲目の旧里内内<br>+ Добавить<br>□ Только активные |                                                                                                    |         |                      |                              |                 |                     |                               |  |                                       |  |                          |
|                                             | $D_{112}$ , $D_{211221}$ , $D_{321}$ , $D_{41}$ , $D_{51}$ , $D_{51}$ , $D_{51}$ , $D_{51}$ , $D_{51}$ , $D_{51}$ |         |                      |                              |                 |                     |                               |  |                                       |  |                          |

*Рис. 3 Список заданий планировщика*

#### **Вкладка Свойства**

На вкладке **Свойства** перечислены **Действия**, входящие в выбранное задание. Последовательность выполнения действий определяется значениями в поле **Пор ядок** - от меньшего к большему. Выполняются действия только с отметкой **Активно**. Отметка **Игнорировать** ошибки позволяет начать действие не смотря на ошибку, возникшую в предыдущем действии, в противном случае – текущее действие не запустится. В качестве действия могут быть либо встроенные команды – список команд появляется по клику в поле **Действие**, либо созданные пользователем скрипты – в поле **Скрипт**. Для некоторых встроенных действий необходимы входные параметры (как правило числовые), они вносятся в поле **Параметр действия**. В поле **Выполнять не дольше (секунд)** указываетс я максимально допустимая продолжительность для выполнения данного действия. Если действие не закончено в указанный срок, система расценивает это как ошибку.

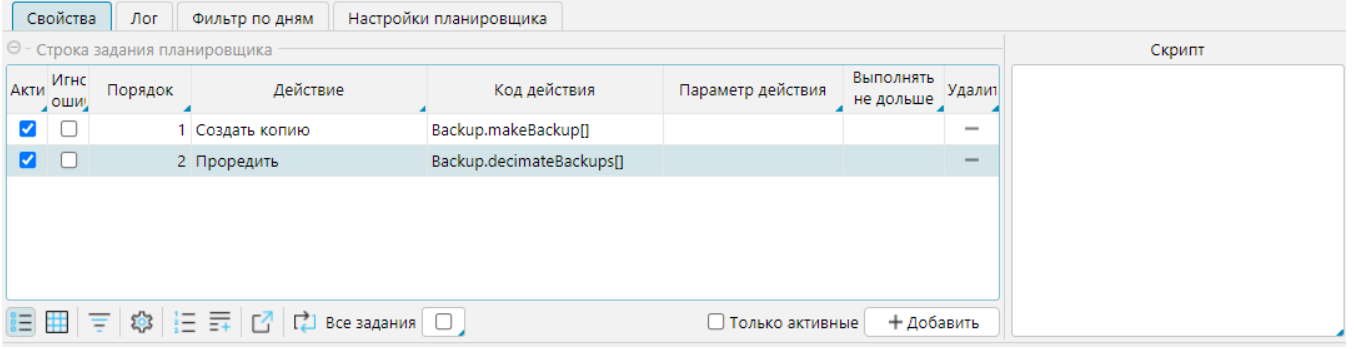

*Рис. 5 Свойства задания*

#### *Вкладка Лог*

На вкладке **Лог** можно проследить результаты выполнения действий: когда оно начато и когда закончено. Если при выполнении действия возникла ошибка, не позволяющая его завершить, то в логе это отмечено в поле **Ошибка**. Некоторые действия сопровождаются информационными сообщениями – отметка в поле **Сообщения**. Если в логе, в поле **Ошибка в сообщениях** есть отметка, это означает, что при выполнении были обнаружены несоответствия некоторым ограничения, используемым в программе. Все ошибки и сообщения сопровождаются пояснениями в секции **Сообщения клиента**.

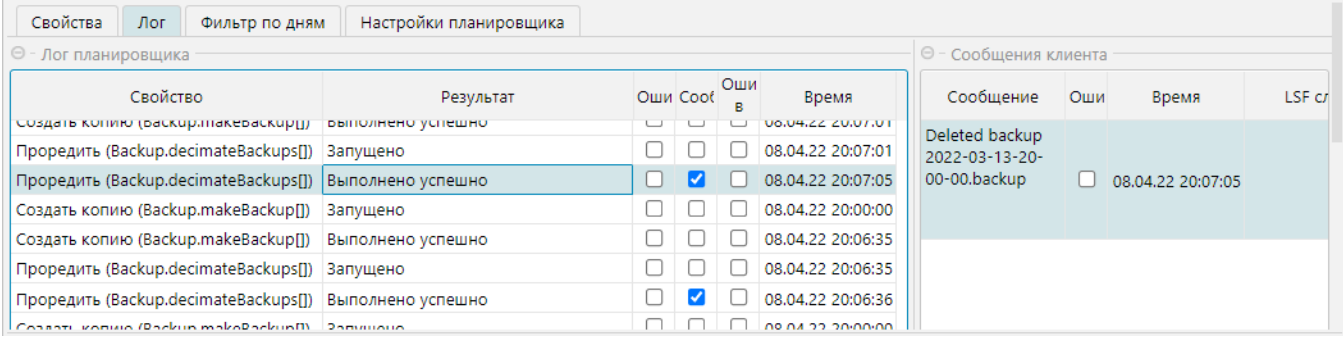

## **Вкладка Фильтр по дням**

Если задание выполняется раз в несколько дней, здесь указывают либо дни недели, либо числа месяца, в которые будет запущено задание. Если указаны и дни недели, и числа месяца, то задание будет выполняться только в те числа месяца, которые выпадают на указанные дни недели.

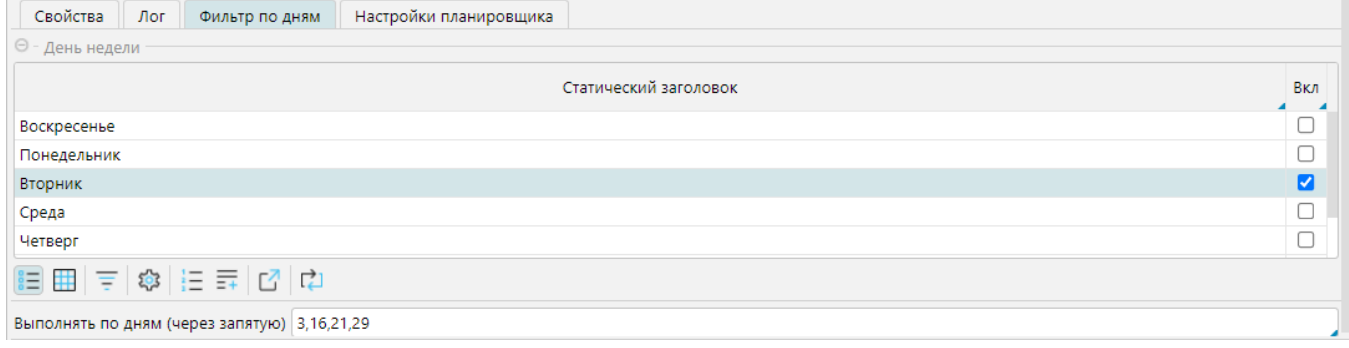

*Рис. 7 Установка фильтра по дням*

## **Вкладка Настройки планировщика**

На вкладке указывается максимальное количество потоков (заданий), которое может выполняться одновременно. Если количество потоков не указано, то, по умолчанию, одновременно может выполняться до 5 заданий.

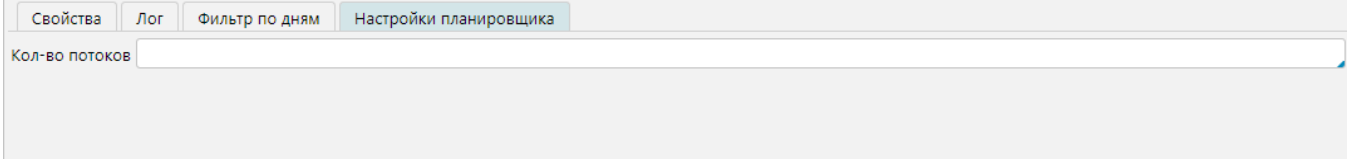

*Рис. 8 Настройка количества потоков*

*Рис. 6 Лог планировщика*